Publications Office of the European Union 2 rue Mercier, 2985 Luxembourg, LUXEMBOURG • Tel. +352 2929- • Fax +352 2929-

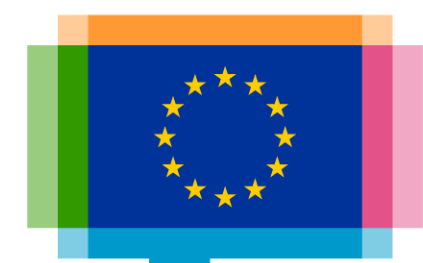

### Garbage in, garbage out: how to assure data quality for visualisation

**Direction Access to and Reuse of Public Information**

Unit EU Open Data and CORDIS

Sector EU Open Data

## **The context**

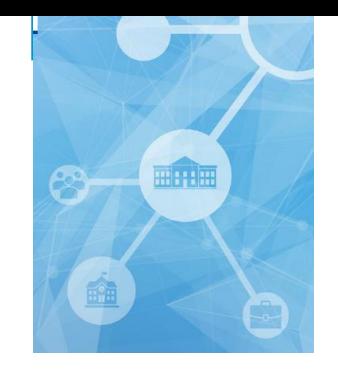

#### **This training course is organised in the scope of OP project within the ISA2 programme**

ISA2 supports the development of **digital solutions** enabling public administrations, businesses and citizens in Europe to benefit from **interoperable cross-border** and **crosssector public services**.

#### How OP is involved in ISA2?

OP is aiming at developing open data related activities in the areas of:

- Data visualisation
- Linked open data
- **Persistent identification**

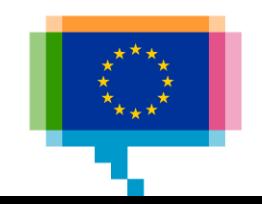

## **Upcoming training & workshop sessions**

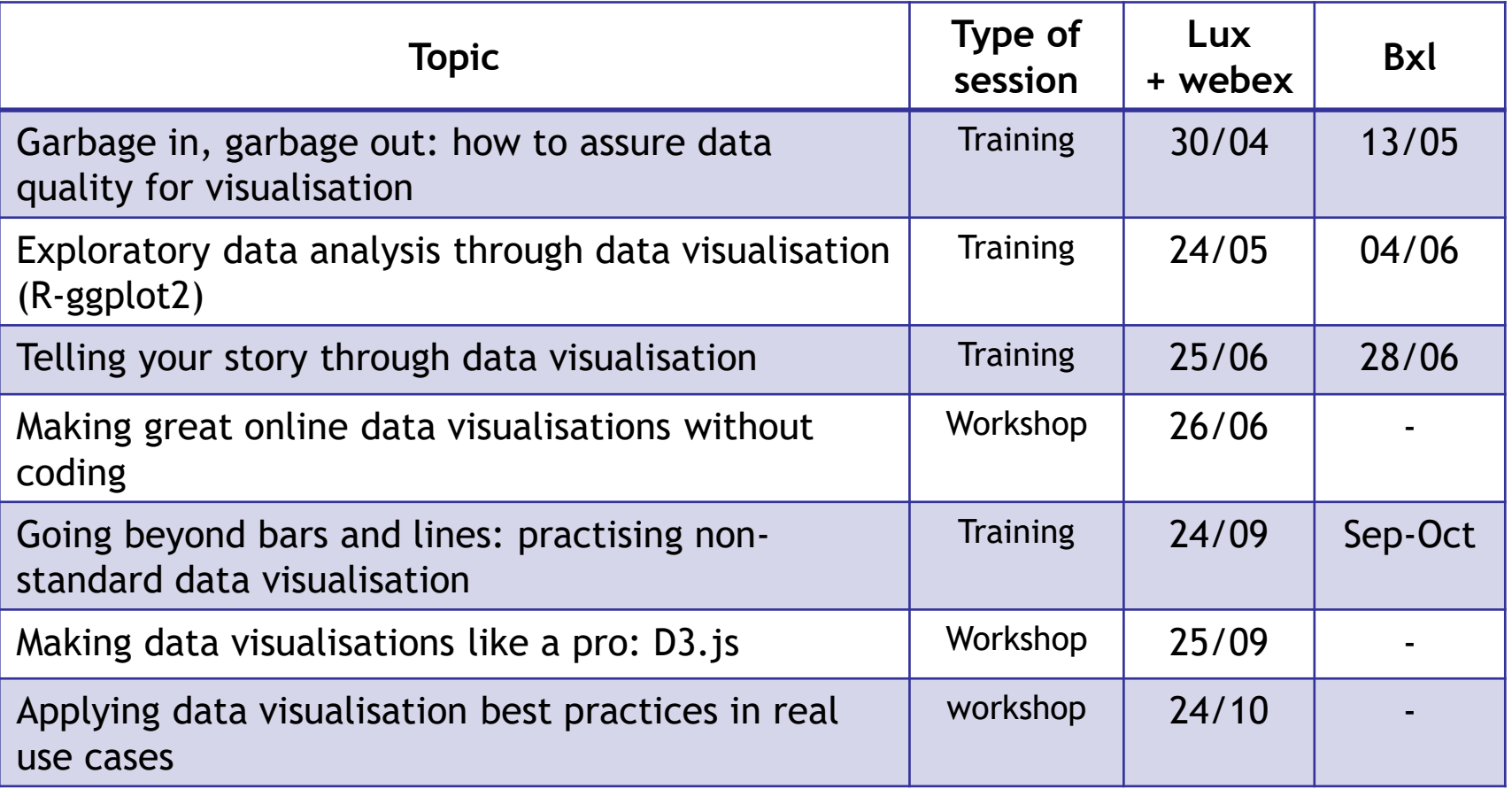

and webinars (topic like for the trainings) … stay tuned!

Materials will be published on https://data.europa.eu/euodp/en/knowledge-center

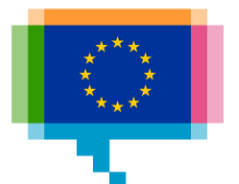

## **Data visualisation events in 2019**

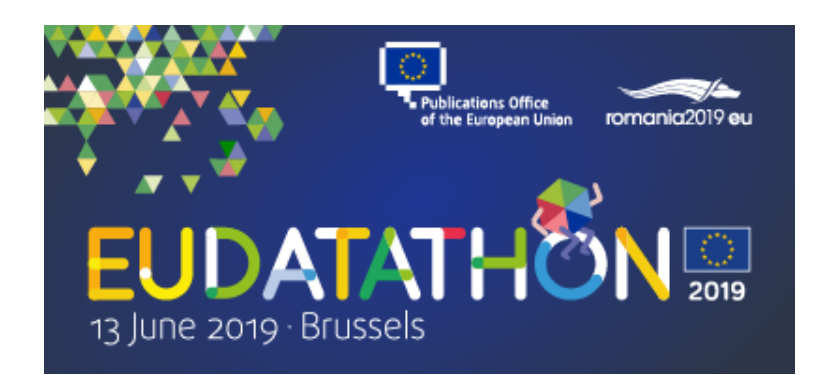

#### **EU Datathon 2019**

**13 June 2019 Residence Palace - Brussels** <https://publications.europa.eu/eudatathon> [op-datathon@publications.europa.eu](mailto:op-datathon@publications.europa.eu)

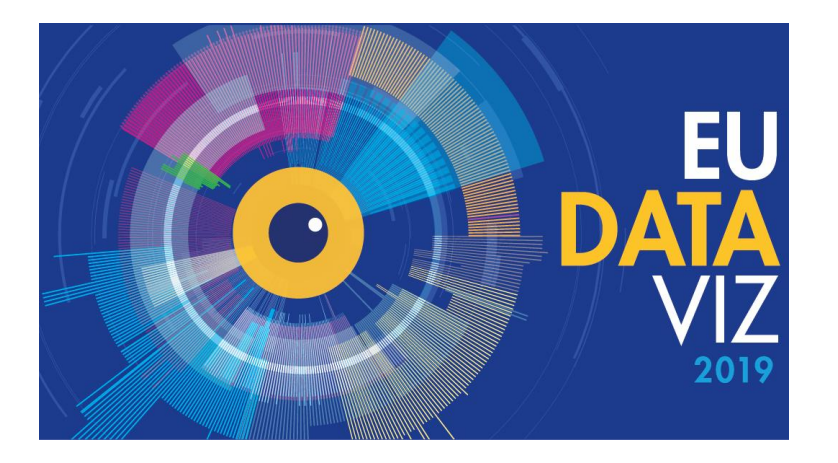

#### **EU DataViz 2019**

12 November 2019 European Convention Center - Luxembourg <https://publications.europa.eu/eudataviz> [op-eu-dataviz@publications.europa.eu](mailto:op-eu-dataviz@publications.europa.eu)

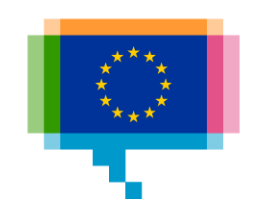

## **Where to find the information about our training workshop and webinar sessions?**

Visit our Data Visualisation Community to find all the information about previous and upcoming sessions at:

[https://webgate.ec.europa.eu/fpfis/wikis/display/EUODDVC/Data+Visualisation+-](https://webgate.ec.europa.eu/fpfis/wikis/display/EUODDVC/Data+Visualisation+-+Training+Package+2019) +Training+Package+2019

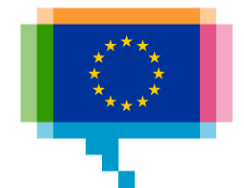

#### Agenda

- **Introduction** Pitfalls in data quality 09:00
- 10:30 Coffee break

#### Metadata

- 12:00 Lunch
- 13:00 Assessing and measuring data quality Exercise: improving data quality
- 14:30 Coffee break

Transforming data for visualisation ETL and data management

16:30 Q&A

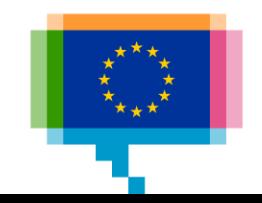

# **INTRODUCTION** 1.

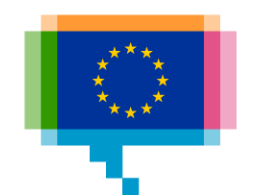

## **Participants**

## Institution/DG and role? What data do you work with? Expectations for today?

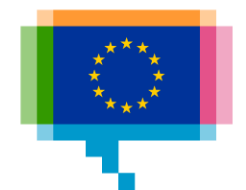

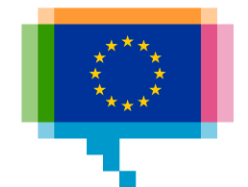

# **PITFALLS IN DATA QUALITY FOR VISUALISATION** 2.

*"Garbage in, garbage out" describes the concept that flawed, or nonsense input data produces nonsense output or "garbage".* 

[Wikipedia](https://en.wikipedia.org/wiki/Garbage_in,_garbage_out)

*Garbage in, garbage out. Or rather more felicitously: the tree of nonsense is watered with error, and from its branches swing the pumpkins of disaster.*

Nick Harkaway, The Gone-Away World

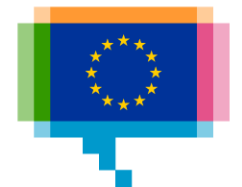

#### **– 10 – 100 rule for data quality**

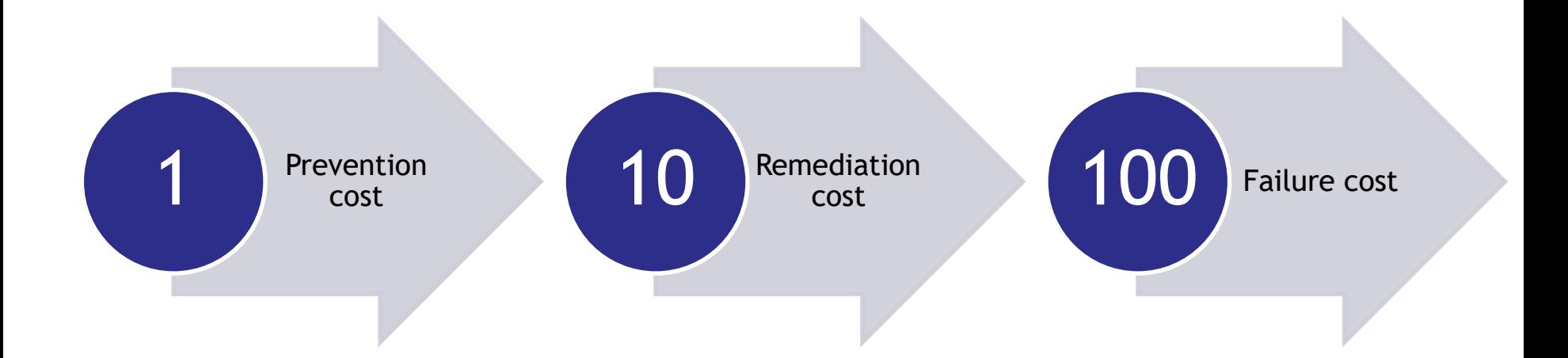

## Collection Transformation Consumption

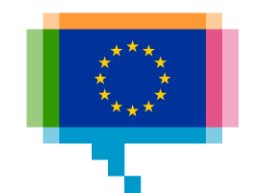

#### Data quality pitfalls **Incorrect interpretationc**

Why does Popeye eats spinach to get stronger?

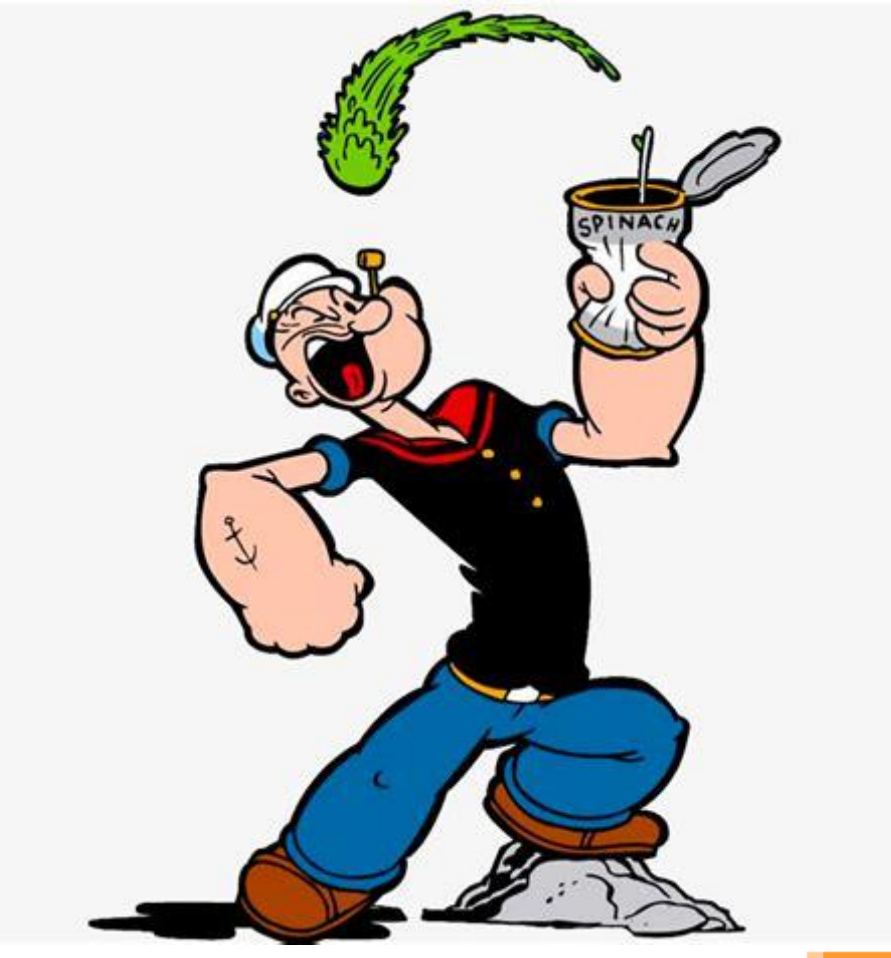

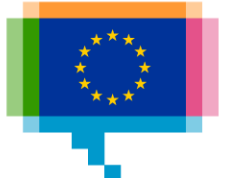

#### Data quality pitfalls **Incorrect interpretation**

Case: Fivethirtyeight and Nigerian kidnappings

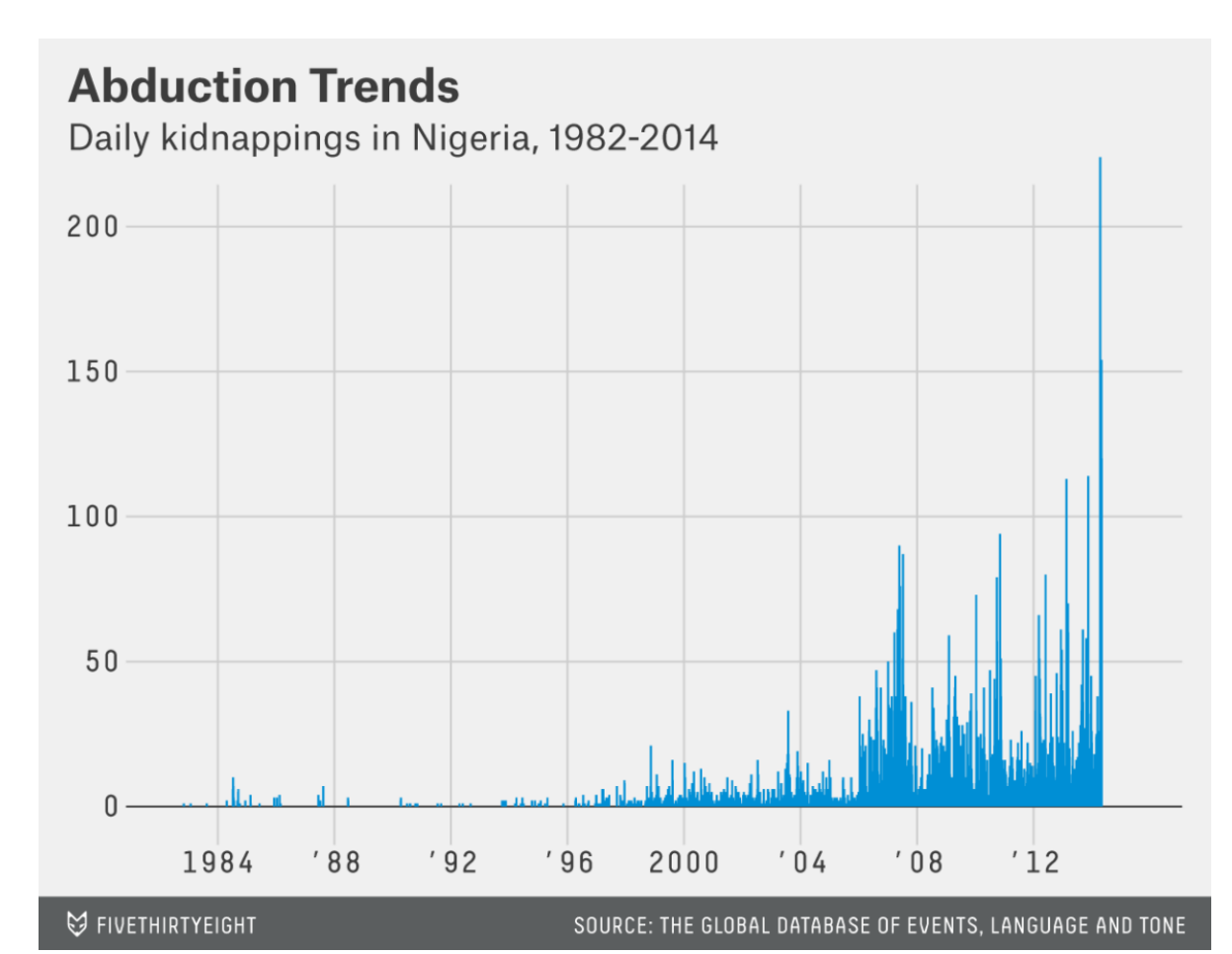

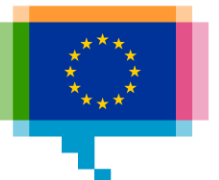

#### Data quality pitfalls **Wrong precision**

Case: Why did people keep trying to recover their lost or stolen phones in this house in Atlanta?

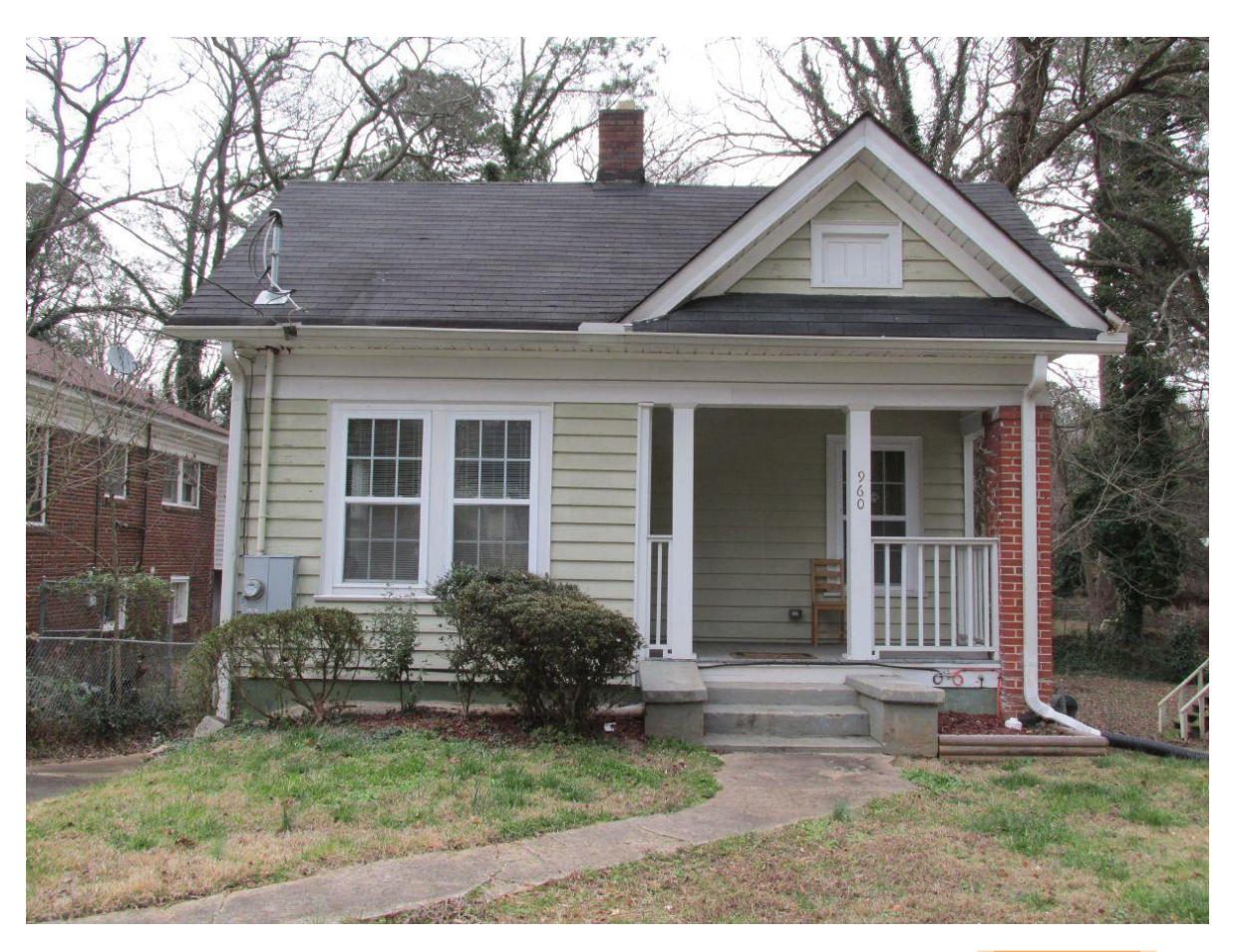

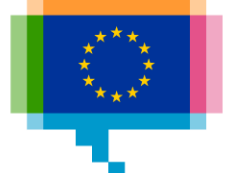

#### Data quality pitfalls **Transformation errors**

What will happen with the names of genes like "SEPT2" and "MARCH2" in Microsoft Excel?

What will happen to an identifier like "2310009E13"?

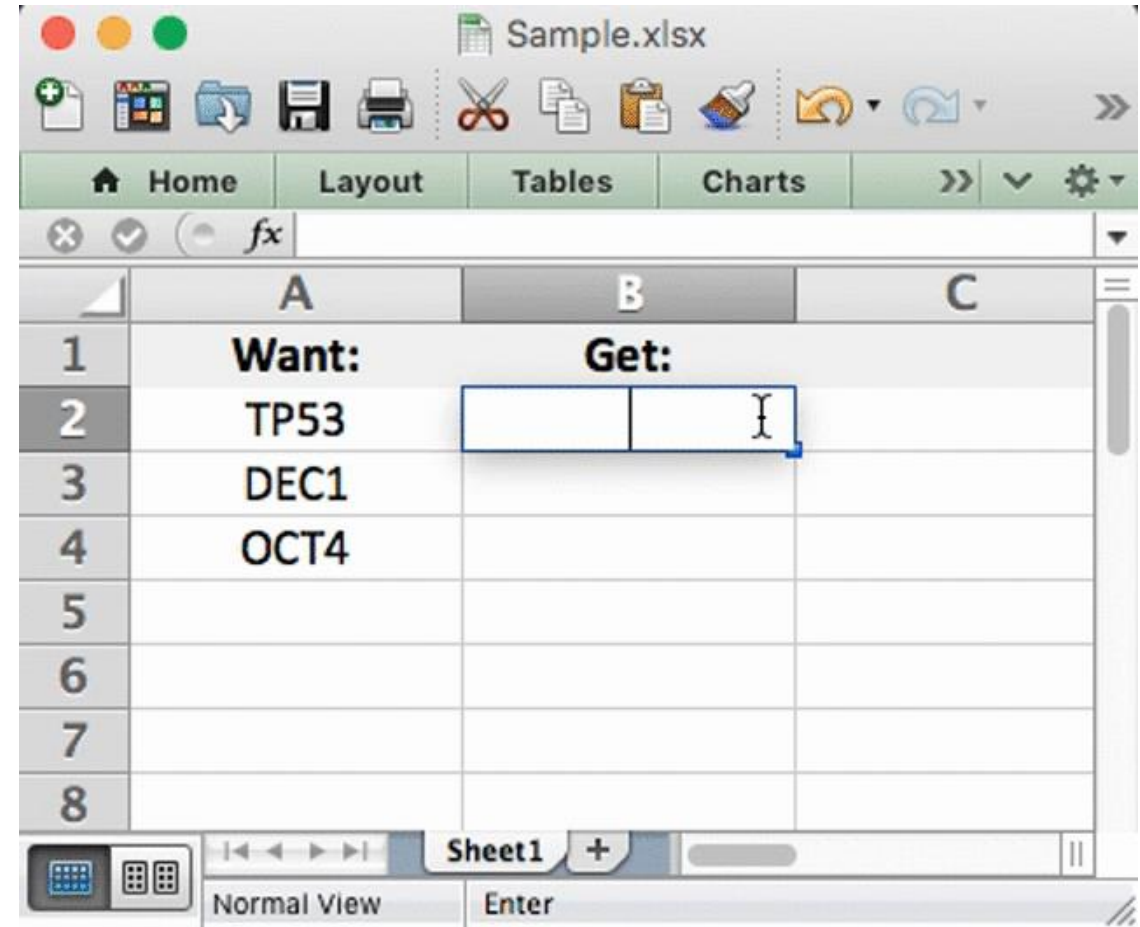

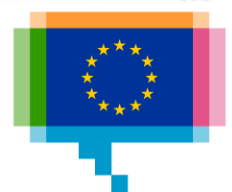

#### Data quality pitfalls **Transformation errors**

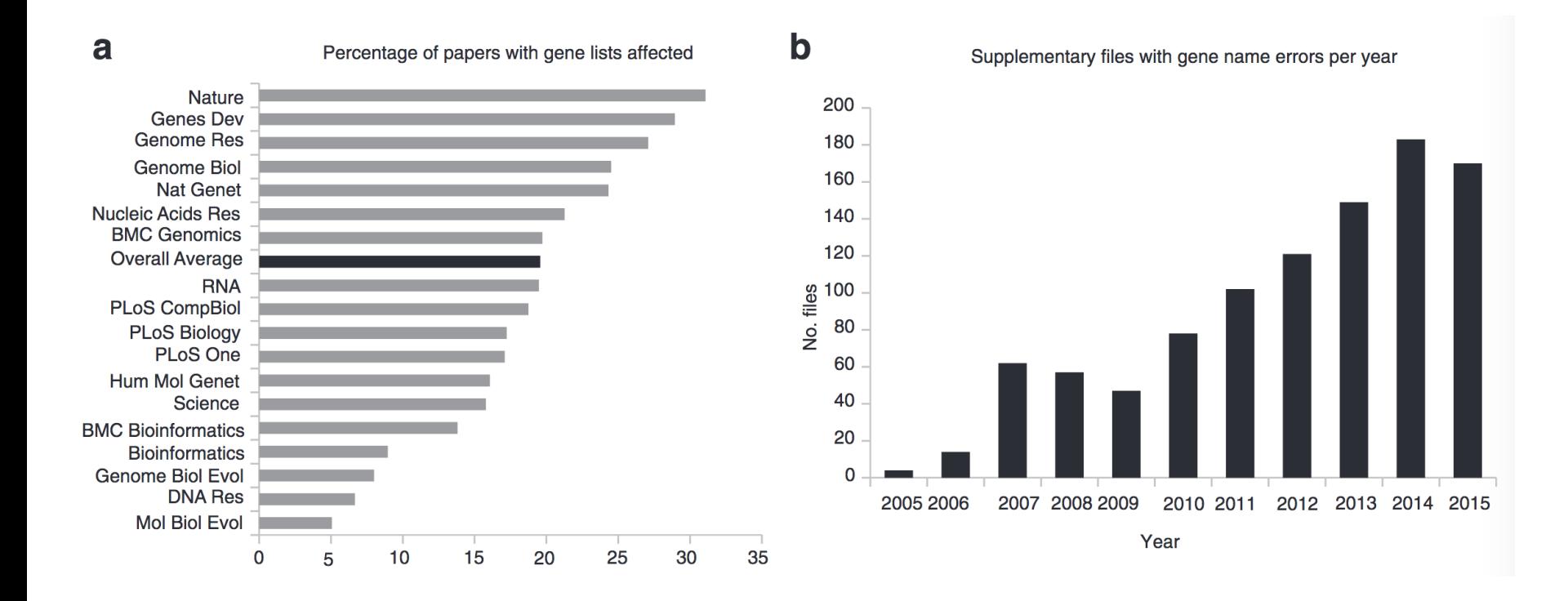

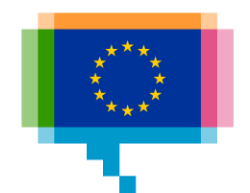

#### Data quality pitfalls **Incorrect data types**

What went wrong with this chart?

#### **EXTREME ARMOEDE BEDRAAGT NOG SLECHTS** EEN VIERDE VAN KWARTEEUW GELEDEN

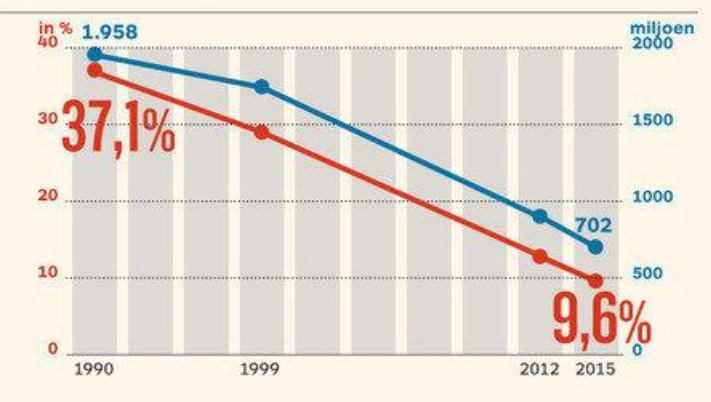

IN ZWART AFRIKA NEEMT EXTREME ARMOEDE ECHTER **VEEL MINDER SNEL AF (in procent)** 

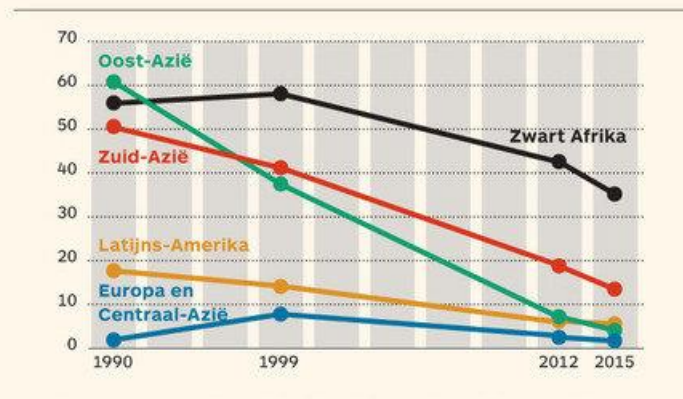

IN ABSOLUTE CIJFERS STEEG HET AANTAL AFRIKANEN DAT IN EXTREME ARMOEDE LEEFT (in miljoen)

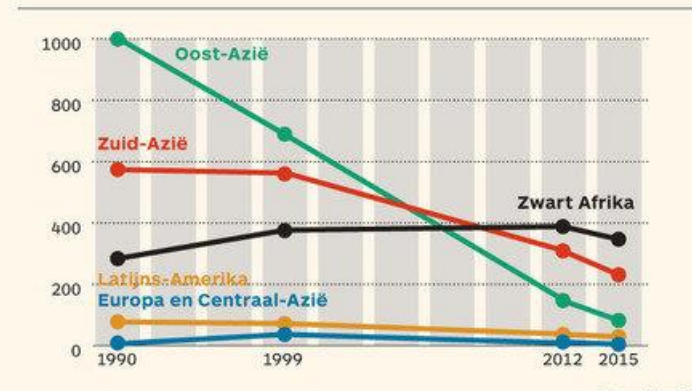

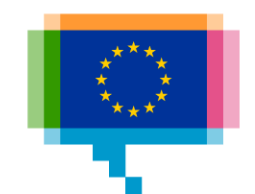

Bron: Wereldbank

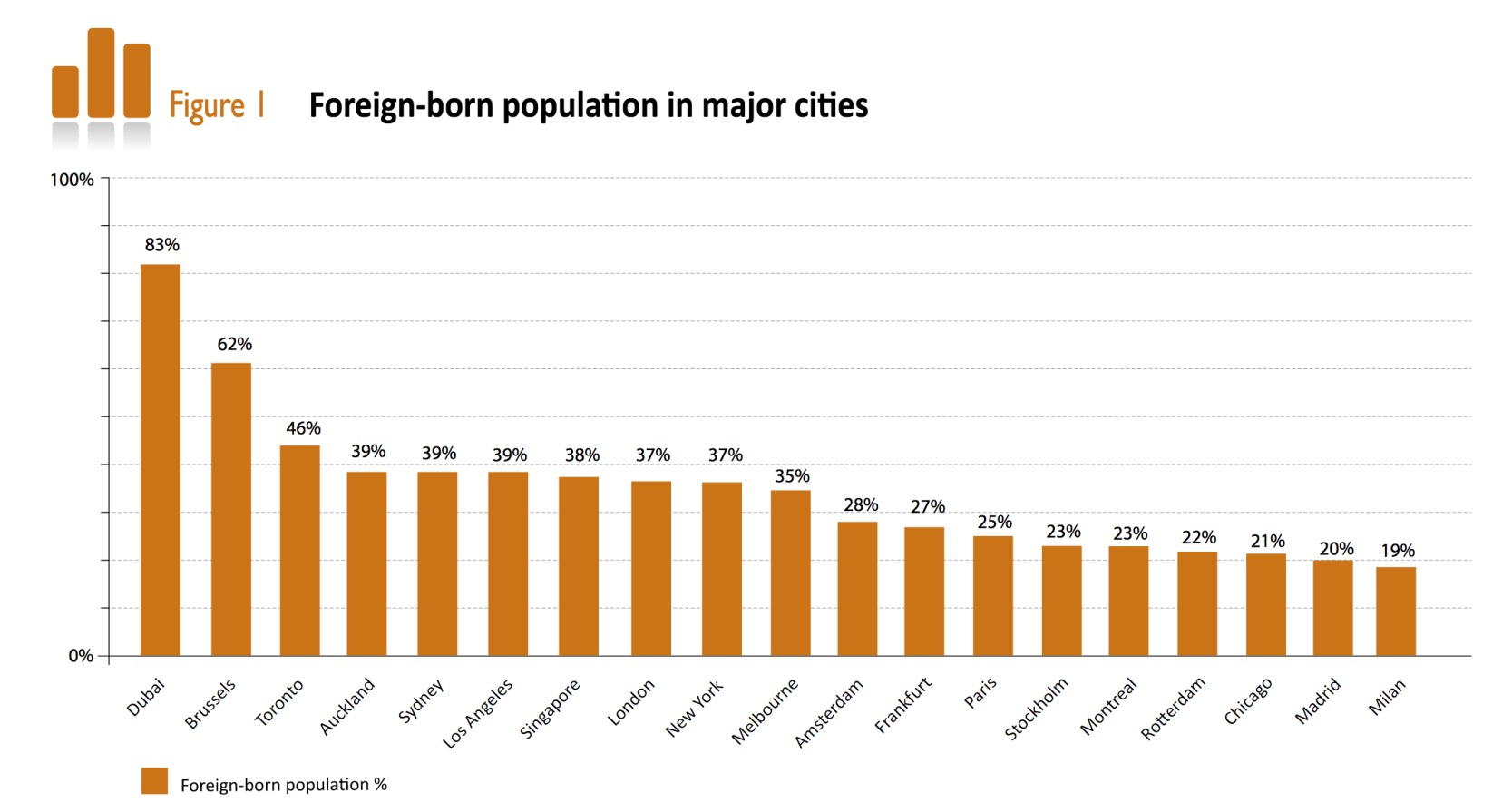

Source: Compiled by IOM from various sources - see list at the end of the References section.

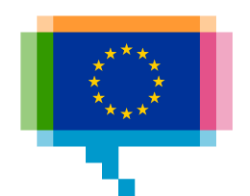

What is wrong with this data?

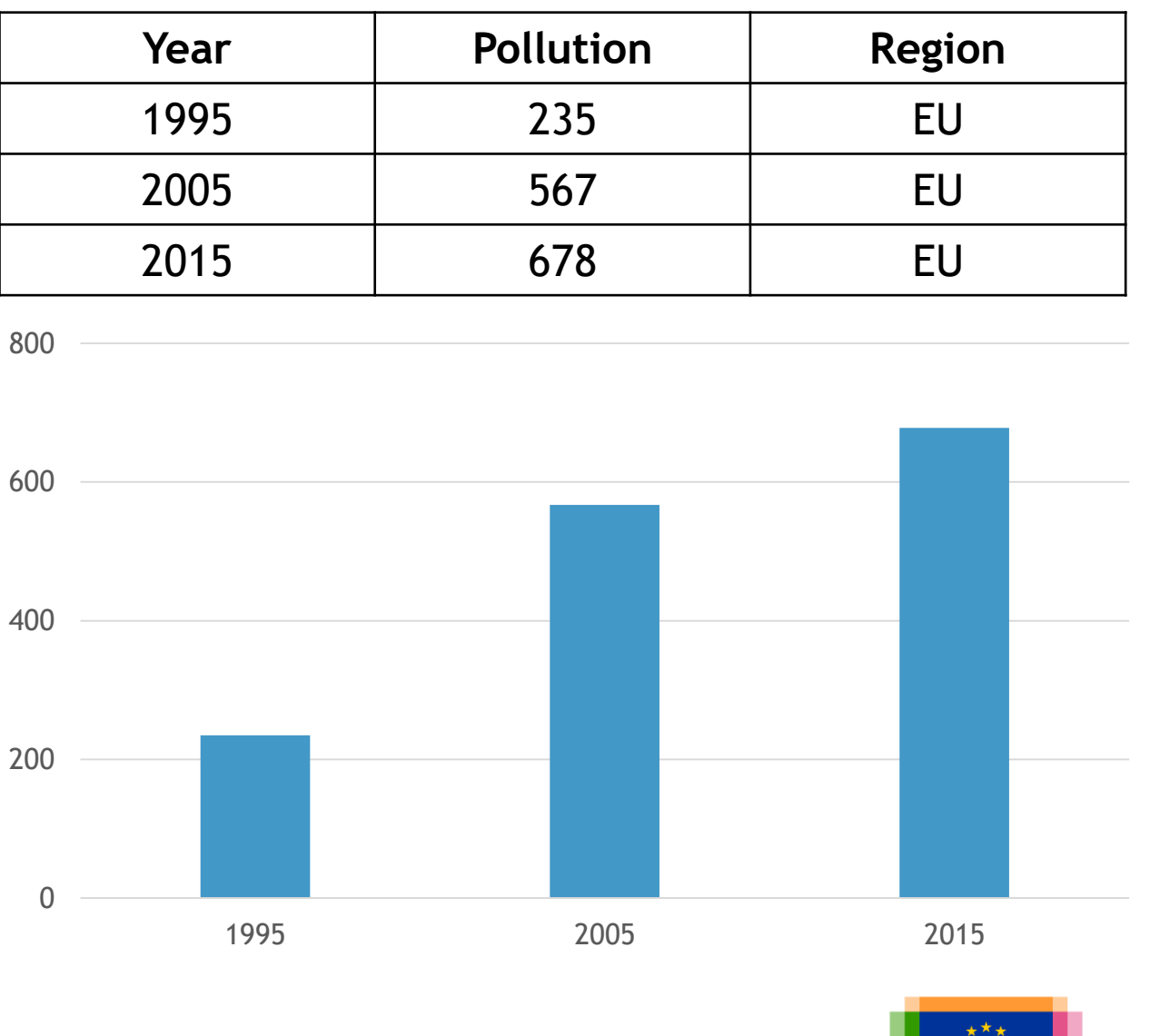

[Unemployed person:](https://ec.europa.eu/eurostat/statistics-explained/index.php/Glossary:Unemployment)  Eurostat

An **unemployed** person is defined by Eurostat, according to the guidelines of the International Labour Organization, as:

- someone aged 15 to 74 (in Italy, Spain, the United Kingdom, Iceland, Norway: 16 to 74 years)
- without work during the reference week
- available to start work within the next two weeks (or has already found a job to start within the next three months)
- actively having sought employment at some time during the last four weeks

The **unemployment rate** is the number of people unemployed as a percentage of the [labour force](https://ec.europa.eu/eurostat/statistics-explained/index.php?title=Glossary:Labour_force).

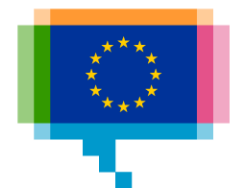

[Unemployed person:](https://www.insee.fr/en/metadonnees/definition/c1479)  INSEE

Unemployed persons for the purposes of the population census are persons:

- aged 15 or over
- who declared themselves to be unemployed (either registered or not with Pôle Emploi) unless they have also explicitly declared that they were not looking for work
- **and on the other hand the persons (of 15 or more** years old) who declared themselves spontaneously neither in employment, nor unemployed, but who nevertheless declared to look for an employment.

#### **Note**

An unemployed person (population census) is not necessarily an unemployed person in the sense of ILO.

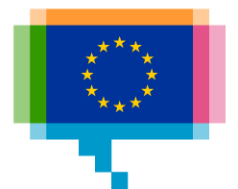

# **METADATA** 3.

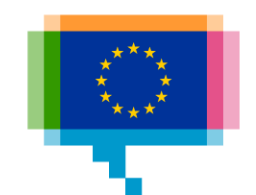

#### Metadata **What is it?**

Metadata = Data about the data

How was data collected? Who collected the data? For what purpose was the data collected? What definitions are used? What units are the data expressed in? What constraints does the data have?

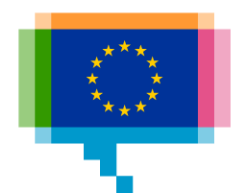

#### Metadata **What is it?**

Operational metadata How was data accessed?

How was data transformed?

Particularly important for time series and financial data:

- Corrected for seasonality?
- Adjusted for inflation?
- **Adjusted for purchasing power?**

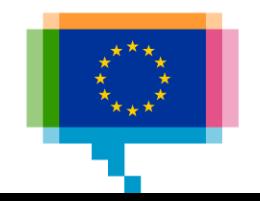

Metadata **What is it?**

Technical metadata File formats

Software used Hardware used

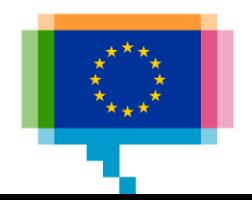

#### Metadata **Why does it matter?**

It makes data manageable

Process data Maintain data Integrate data Share data Audit data

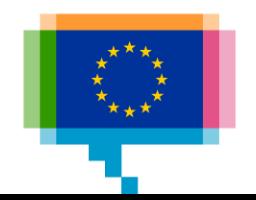

#### Metadata **Why does it matter?**

Without metadata, an organisation…

…is like a library without a card catalogue …cannot manage its data as an asset …cannot manage its data at all

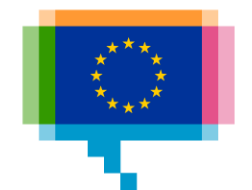

#### Metadata **Why does it matter?**

It makes data interpretable

What does the data represent? What are the limitations? Definitions establish a common vocabulary

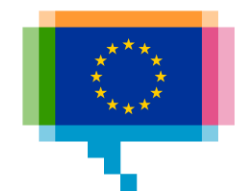

Exercise **Reading metadata** 1. Pick a data set from ec.europa.eu/eurostat/data/ database

2. Go to "Explanatory text (metadata)"

3. Answer following questions, and think about the consequences for the use of the numbers in visualisation and communication

How was data collected? For what purpose was the data collected? What definitions are used? Operational metadata? Technical metadata? What are the limitations (conclusions, integration with other sources, etc.) of the data?

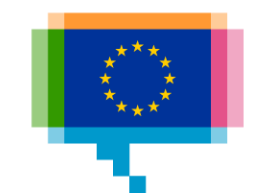

# **ASSESSING AND MEASURING DATA QUALITY**

4.

#### Data quality **Encoding**

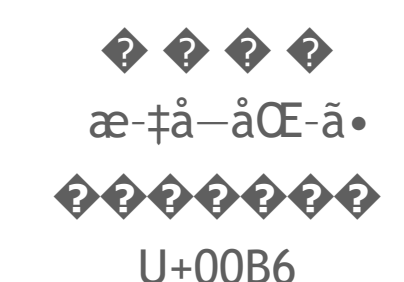

Encodings map bits (1's and 0's) to characters

When the wrong encoding is used, weird characters are introduced, or text may be completely nonsensical

UTF-8 is the most used encoding

Sometimes the cause of weird characters is fonts missing some characters

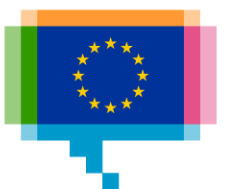

#### Data quality **Missing values**

**""**

**NA**

**-**

**X**

**-9999**

**0**

Are missing values present in the data? How are missing values encoded? What does a missing value represent? How to handle missing data?

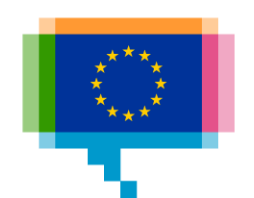

#### Data quality **Duplicate records**

If duplicate records are present: are they expected? How should they be handled?

If something seems like it should be unique (like a column named "ID"), verify that it is

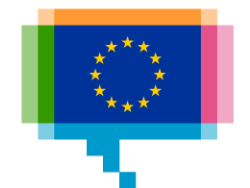

#### Data quality **Unstandardised data**

**GB**

**Gr. Britain Great Britain Great Brittain great britain**

**GREAT BRITAIN**

"There is no worse way to screw up data than to let a single human type it in, without validation."

Typing errors Synonyms Difference in capitalisation Difference in units (MW vs GW) Difference in formatting (1 March, 2019 vs 2019-03-01)

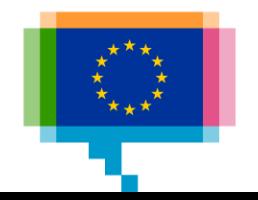

#### Data quality **Ambiguity in data**

Column names may not unambiguously indicate what data they contain and in what units data is expressed

Don't assume what data represents and what the units are: consult the metadata

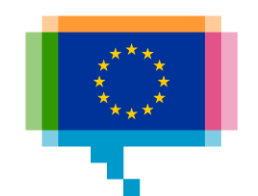

#### Data quality **Suspicious values**

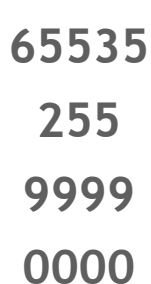

All of these are indications of errors made by humans or computers.

**1970-01-01T00:00:00Z January 1st, 1900**

**0°N 0°E**

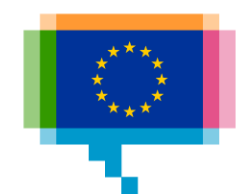

#### Data quality **Outliers**

Very high or very low numbers

Strings/categories occuring only once in the data

Sort or visualize the data to check for outliers Do the outliers make sense? Are the outliers representing errors in the data? Would it make sense to remove them from the data for analysis and visualisation?

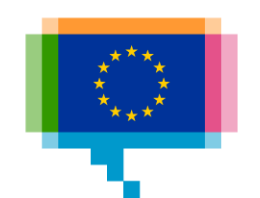

#### Data quality **Outliers**

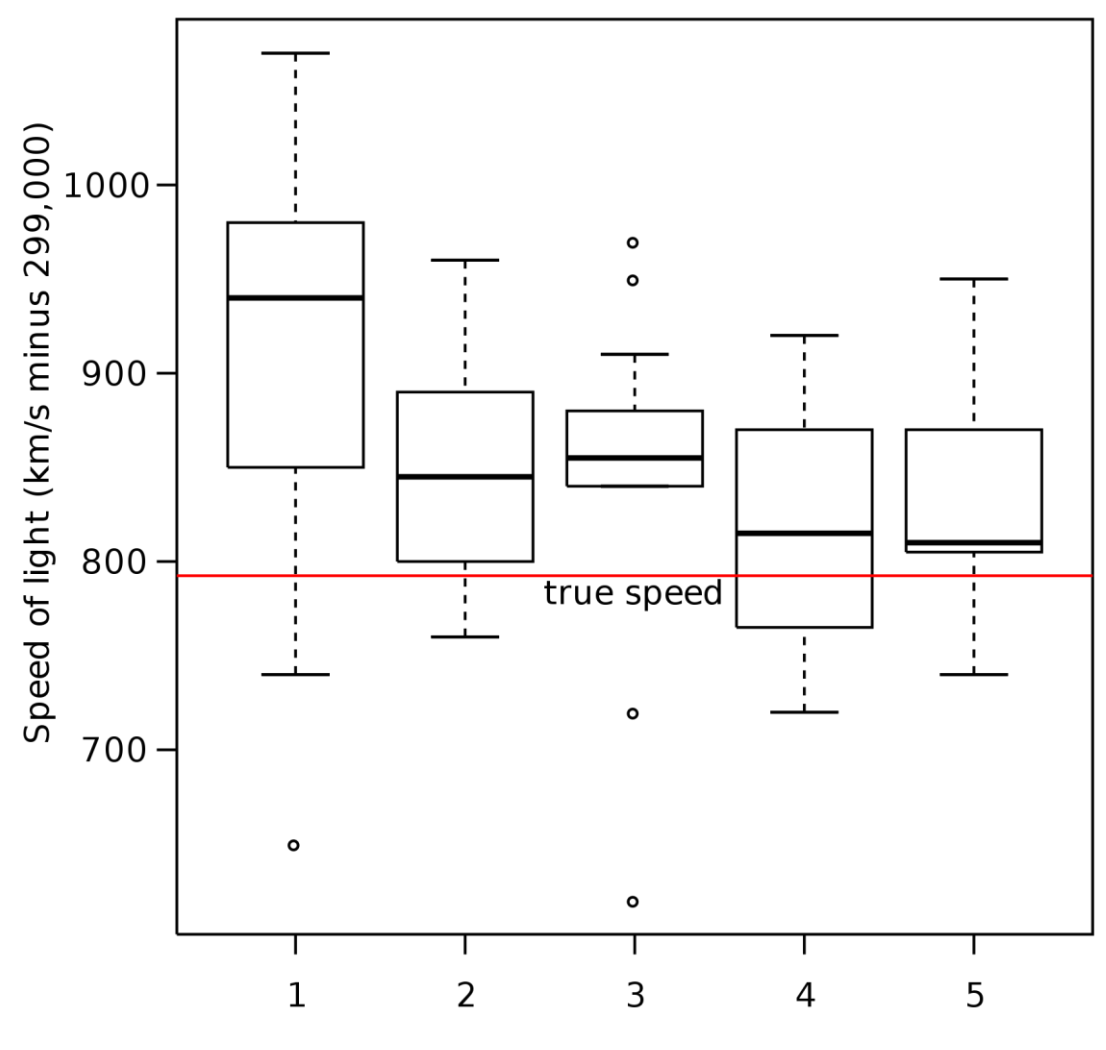

Experiment No.

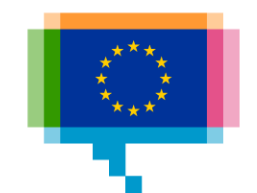

#### Data quality **Outliers**

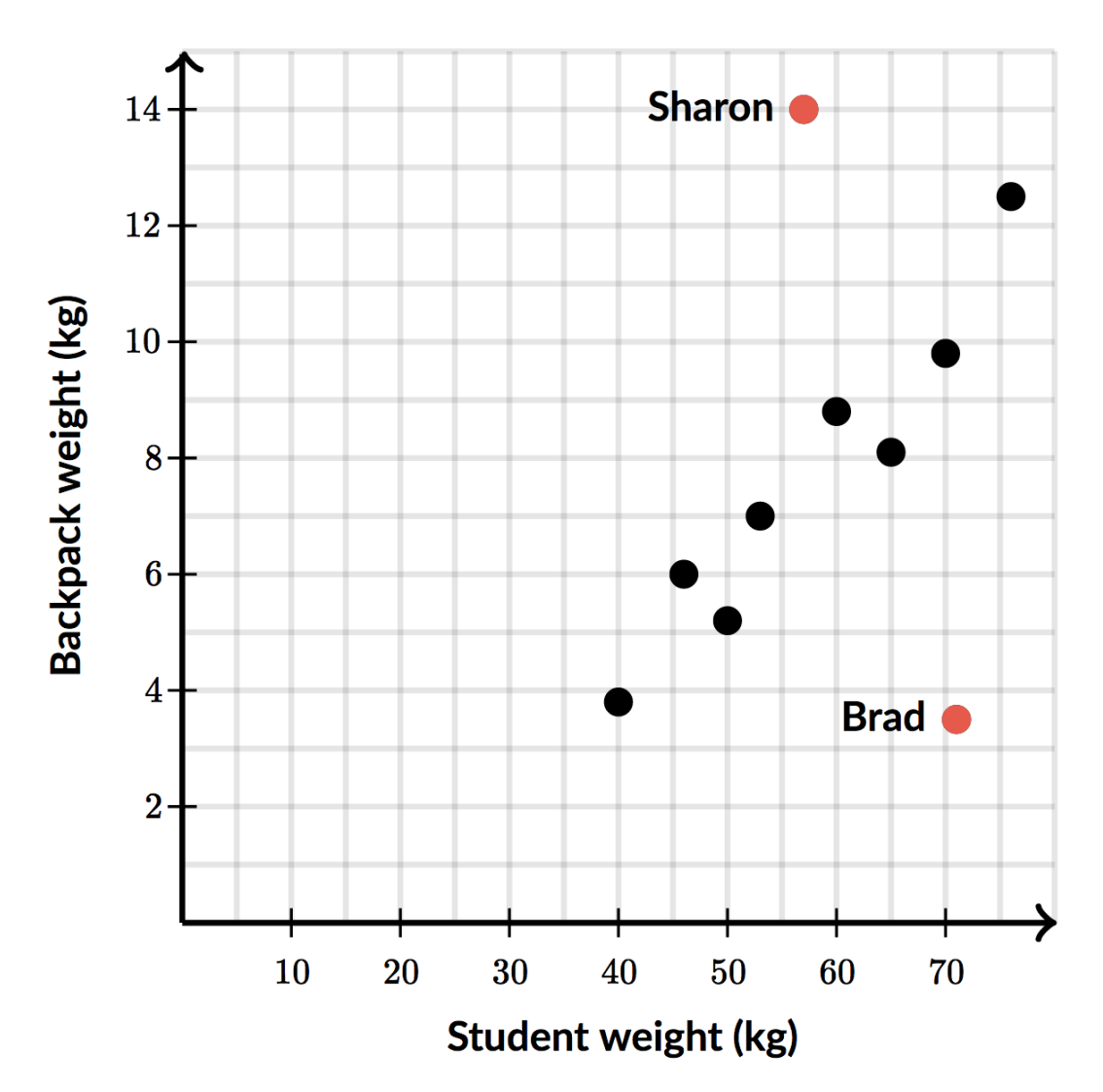

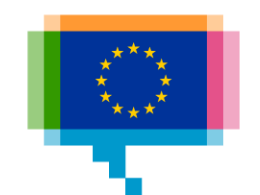

#### Data quality **Characteristics**

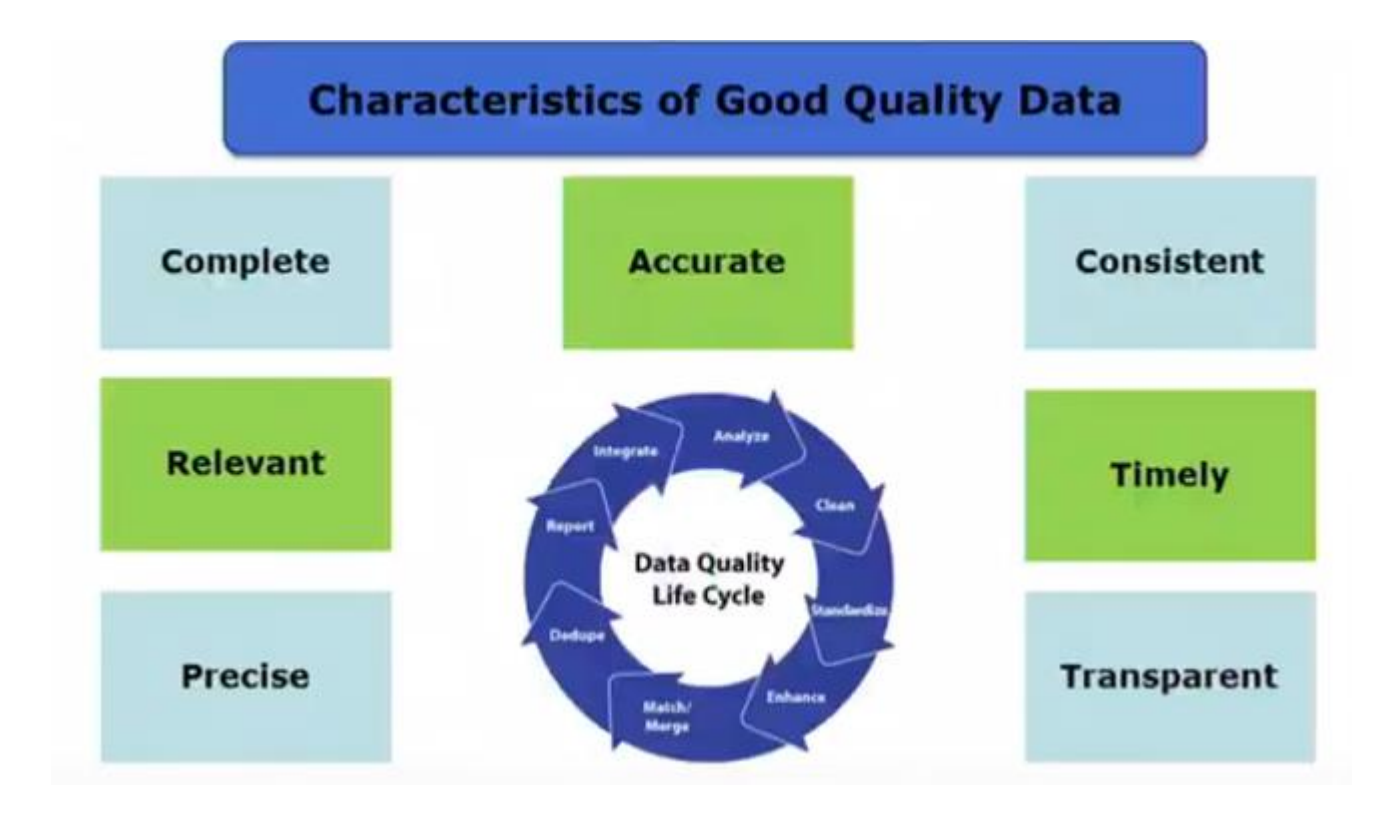

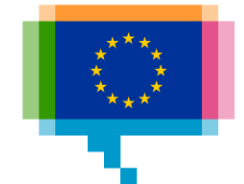

#### Data quality **Data bullet proofing**

After doing calculations or analysis:

Perform spot checks: pick some records, recalculate new values manually

Alternative calculation method: can you arrive at the same number (average, total, etc.) by taking a different calculation path?

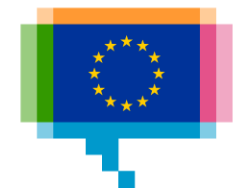

#### Data quality **Data profiling**

Collect information about the data and assess its quality

Detect anomalies and inconsistencies

Understand data structure and relations

Assess usage of the data

Number of records, number of columns? Duplicates? Missing values: encoding, number? Data type of each column Distributions and frequencies Ranges: min and max values, outliers ID (or "key") column? Read metadata

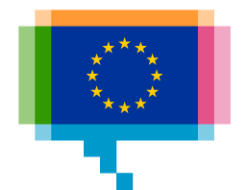

#### Data quality **Data profiling**

Overview **Output Destinations** Profile

Dependencies

Data sources

#### All data

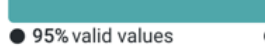

● 4% missing values ● 1% mismatching values

#### Results profile by column

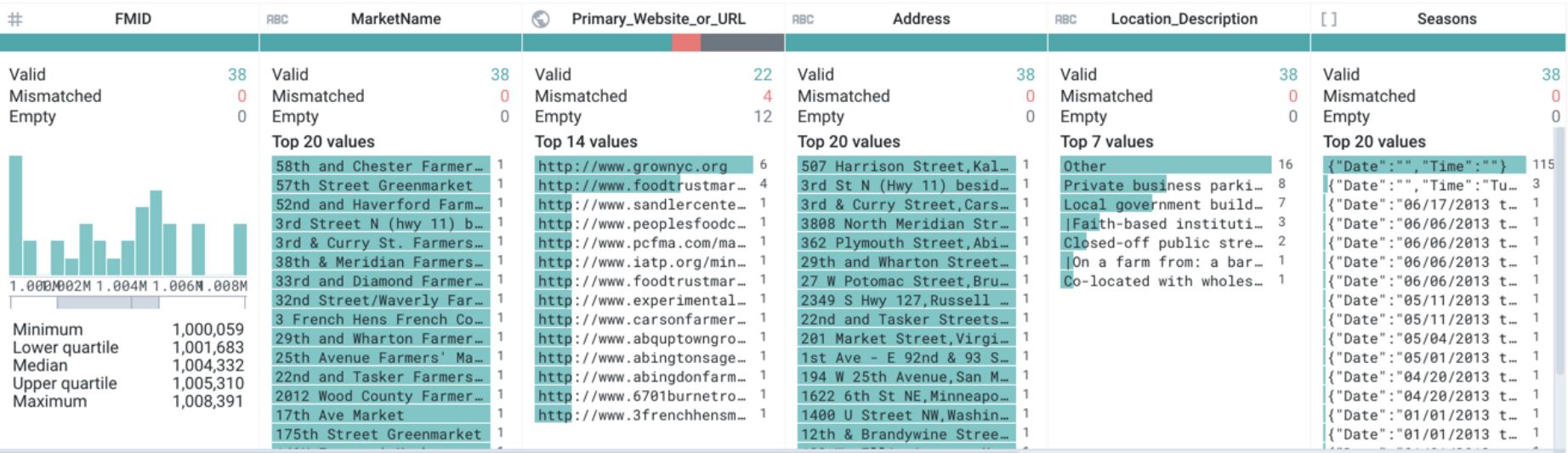

9 columns

38 rows

5 data types

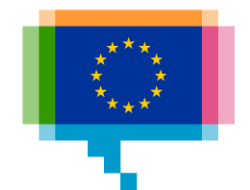

Exercise **Improving data quality in Excel** Some common data quality issues and what to do about them

Download learno.net/uploads/downloads/reactors.csv

Follow the steps to clean the data and improve data quality

## 1. Metadata

www.world-nuclear.org/information-library/facts-and-figures/reactordatabase-data/reactor-database-search.aspx

## 2. Encoding

Data => Get External Data => From Text

Set encoding with "File" origin"

Text Import Wizard - Step 1 of 3

#### The Text Wizard has determined that your data is Delimited.

If this is correct, choose Next, or choose the Data Type that best describes your data.

O Delimited - Characters such as commas or tabs separate each field.

Fixed width - Fields are aligned in columns with spaces between each field.

Start import at row: 1 I¢ File origin: Unicode (UTF-8)

Preview of selected data:

Preview of file /Users/maarten/Documents/clients/trasys/modules/T2-.../reactors.csv.

"I"url","Name","Name\_link","Country","Capacity","Status","Type","Owner","Operator","Connection" <u>|2</u>|"http://www.world-nuclear.org/information-library/facts-and-figures/reactor-database.aspx?source=%7B%22qu 3"http://www.world-nuclear.org/information-library/facts-and-figures/reactor-database.aspx?source=%7B%22qu 4]"http://www.world-nuclear.org/information-library/facts-and-figures/reactor-database.aspx?source=%7B%22qu 5]"http://www.world-nuclear.org/information-library/facts-and-figures/reactor-database.aspx?source=%7B%22qu| 6 "http://www.world-nuclear.org/information-library/facts-and-figures/reactor-database.aspx?source=%7B%22qu 7"http://www.world-nuclear.org/information-library/facts-and-figures/reactor-database.aspx?source=%7B%22qu| 8 "http://www.world-nuclear.org/information-library/facts-and-figures/reactor-database.aspx?source=%7B%22qu 9]"http://www.world-nuclear.org/information-library/facts-and-figures/reactor-database.aspx?source=%7B%22qu|

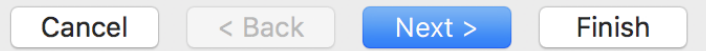

 $\Diamond$ 

## 3. Inspection

Click column header => number of rows is displayed

Visual inspection: formats, alignment (numbers are right aligned, text left)

Filter => see unique values in each column (check Blanks)

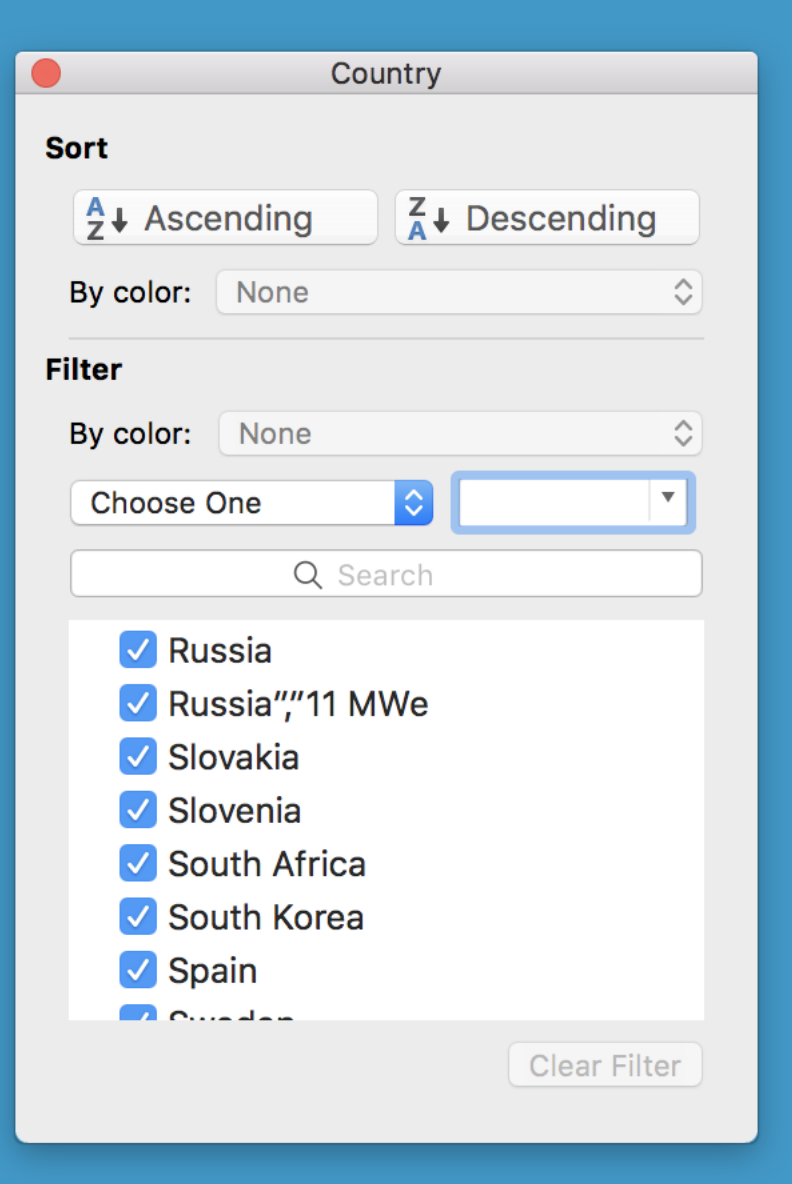

## 4. Formatting

Useful dataformat is the ISO format (yyyy-mm-dd) Select cells => right click => format cells

Formatting numbers can also be helpfull (thousand separator, decimal places ,…)

Formatting does not alter the stored data!

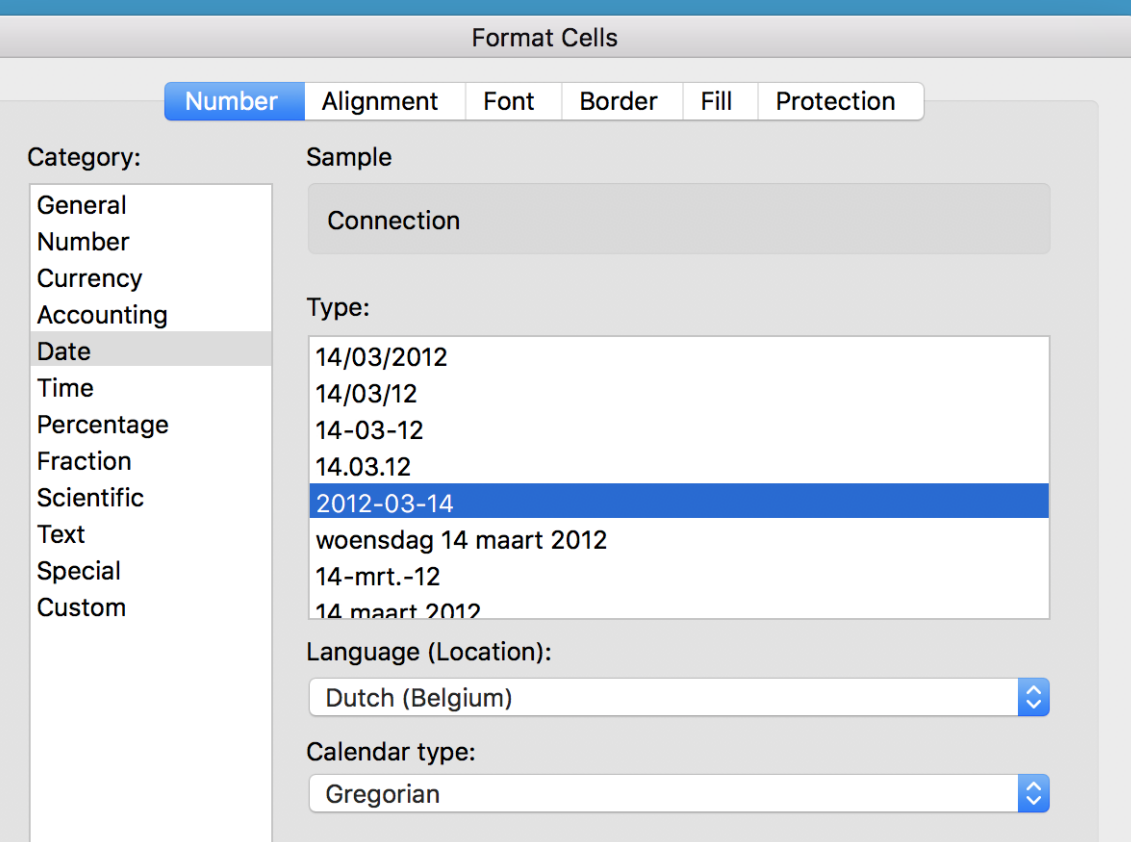

Date formats display date and time serial numbers as date values. Date formats that begin with an asterisk (\*) respond to changes in regional date and time settings that are specified for the operating system. Formats without an asterisk

Cancel

OK

5. Formulas Start with  $"="$ 

=year() extracts the year from a date

=proper() capitalises first letter of every word in text

=left(), =right() gets the first and last characters of text

To convert formulas to actual values: Copy => Paste special => Values

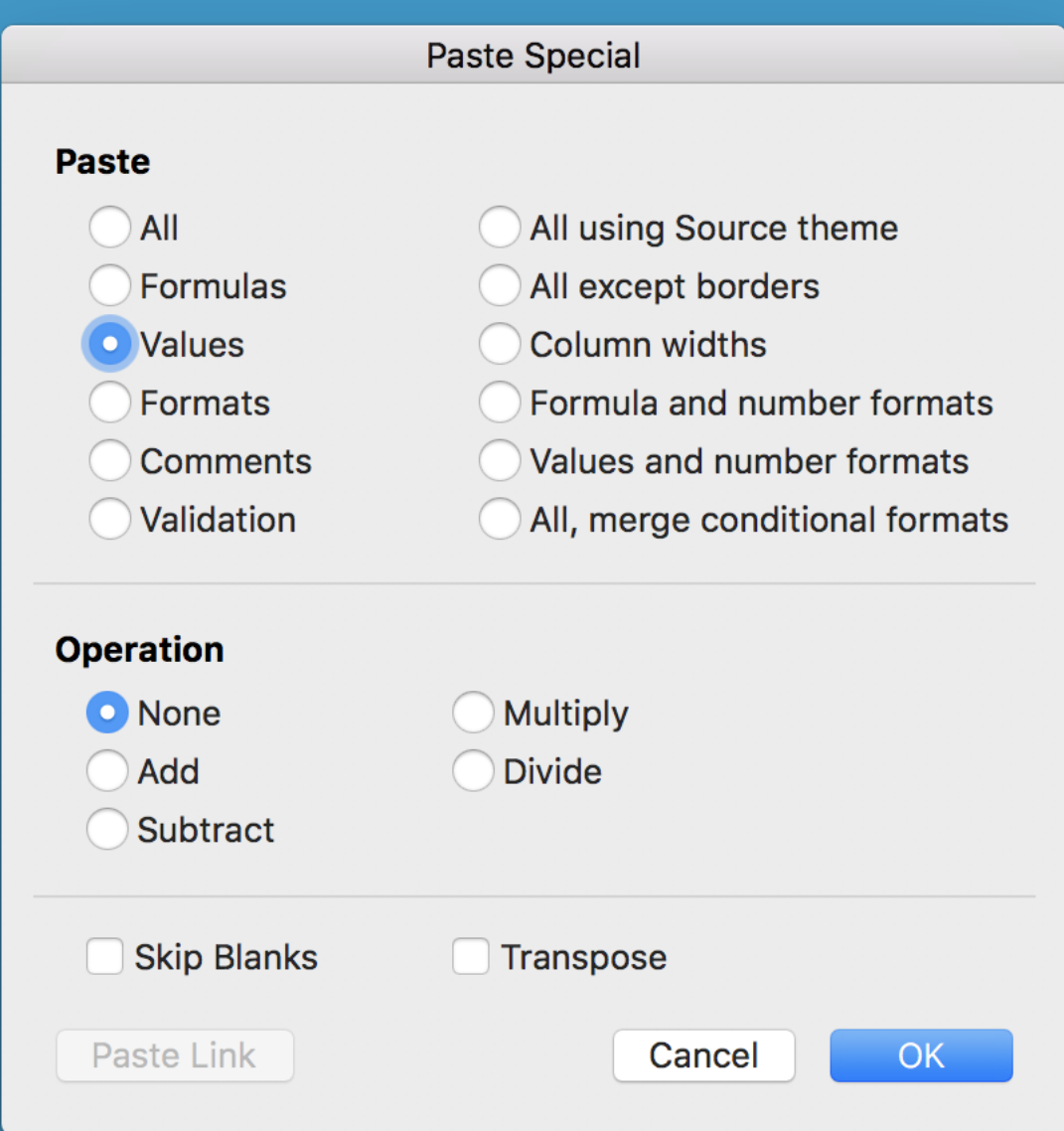

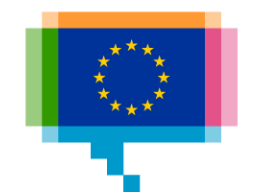

# **TRANSFORMING DATA FOR VISUALISATION**

# 6.

#### Data preparation **Deriving measures**

Calculate averages or medians

=average(), =median()

Calculate indices

=value/startingvalue\*100

Normalise data: per capita, etc.

=\$/population

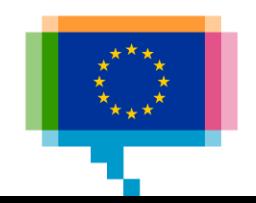

#### Data preparation **Data normalisation**

Data normalisation often involves joining data (eg. Country population joined to electricity consumption allows to calculate the per capita electricity consumption)

Glue datasets together based on a common key Left, right, inner and outer joins Excel: vlookup()

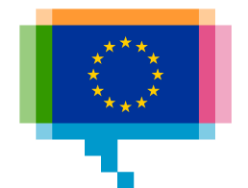

#### Data preparation **Data aggregation**

Geographically

In time

By category

Sum, count, average, etc.

Aggregation = grouping records and calculating measures at the group level

Excel: pivot tables

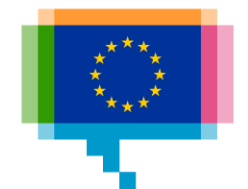

Exercise **Preparing data for visualisation** Pivot tables and aggregation

Top 10 of the biggest nuclear power plants Top 10 of countries with the highest nuclear power capacity Timeline of installed capacity

## 6. Aggregating

Grouping records, summarise data for each group

Insert => Pivot Table

Count, average, sum

Filter data

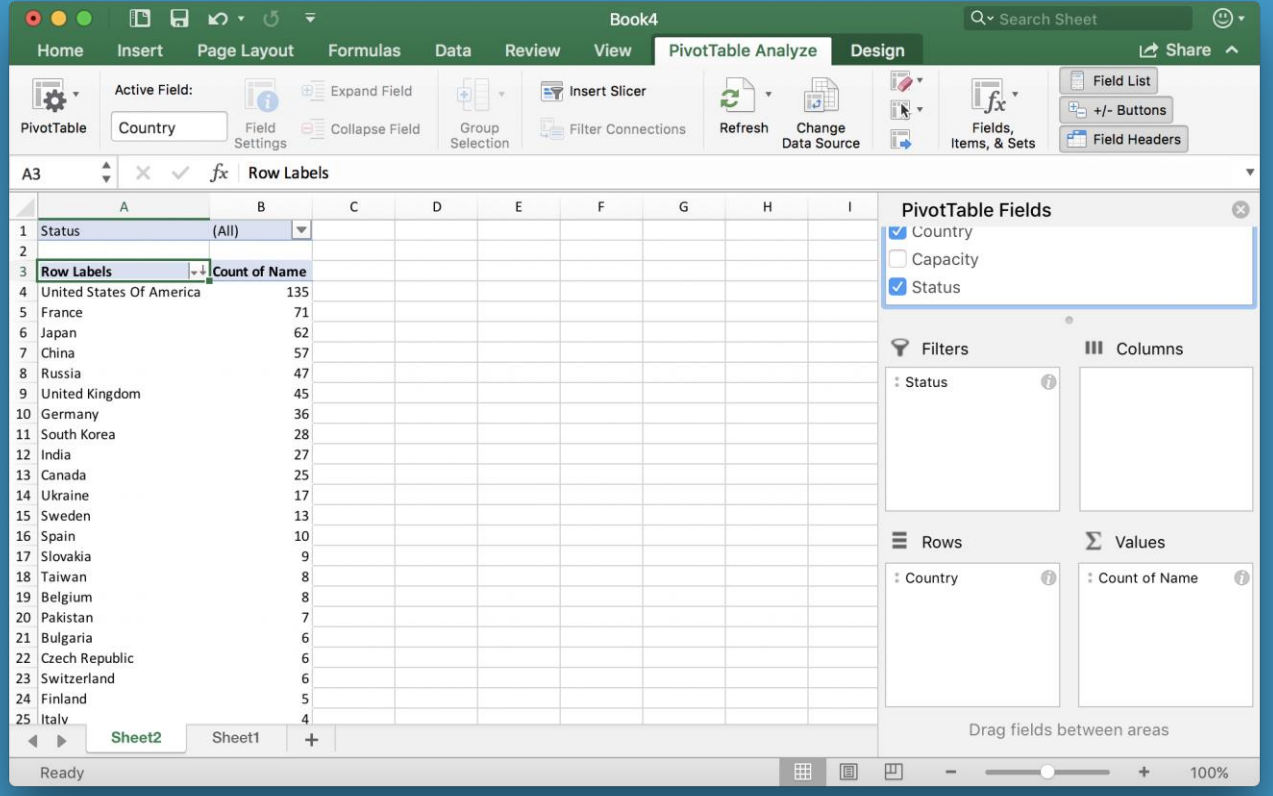

# **ETL AND DATA MANAGEMENT** 7.

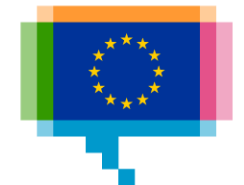

ETL **What is it?**

> **Extract Transform** Load

## Consolidate multiple data sources into 1

## Transform includes cleansing data

## Automate the data processing

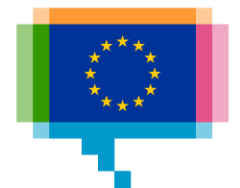

#### ETL **Solutions on the market**

Open source-generic vs custom-commercial

On premise vs cloud

Coding vs graphical UI

Batch processing vs streaming

#### Figure 1. Magic Quadrant for Data Integration Tools

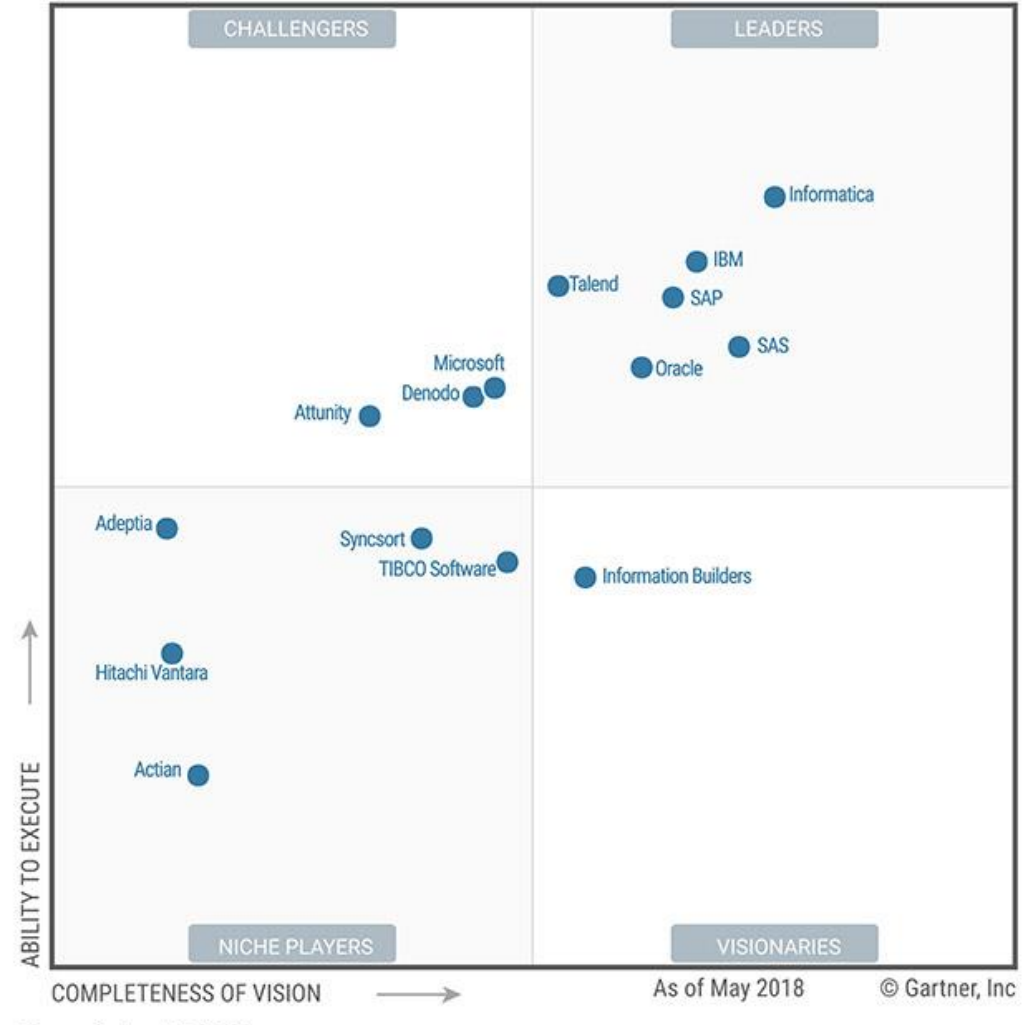

Source: Gartner (July 2018)

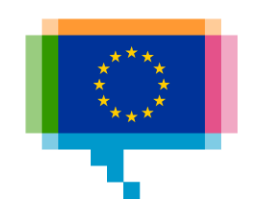

# Q&A

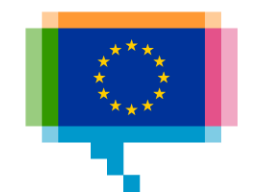

#### **Resources**

Readings about data quality

[The Quartz guide to bad data](https://www.interaction-design.org/literature/article/the-law-of-similarity-gestalt-principles-1)

[Avoiding Garbage In, Garbage Out: The Importance of Data](http://www.environicsanalytics.com/en-ca/resources/blogs/ea-blog/2016/05/01/avoiding-garbage-in-garbage-out-the-importance-of-data-quality-part-1)  **Quality** 

[Applying the 1-10-100 rule to your data quality](https://mmdata.co.uk/applying-the-1-10-100-rule-to-your-data-quality/)

[What is metadata and why is it as important as the data itself?](https://www.opendatasoft.com/2016/08/25/what-is-metadata-and-why-is-it-important-data/)

Excel

[Excel functions](https://support.office.com/en-us/article/Excel-functions-by-category-5f91f4e9-7b42-46d2-9bd1-63f26a86c0eb)

Excel [VLOOKUP function](https://support.office.com/en-us/article/VLOOKUP-function-0BBC8083-26FE-4963-8AB8-93A18AD188A1)

[Excel PivotTable](https://support.office.com/en-us/article/Create-a-PivotTable-to-analyze-worksheet-data-A9A84538-BFE9-40A9-A8E9-F99134456576)

[Cleaning data in Excel video course](https://datajournalism.com/watch/cleaning-data-in-excel)

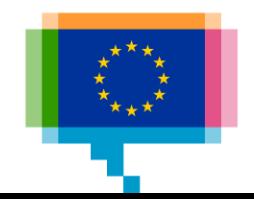

## **Upcoming training & workshop sessions**

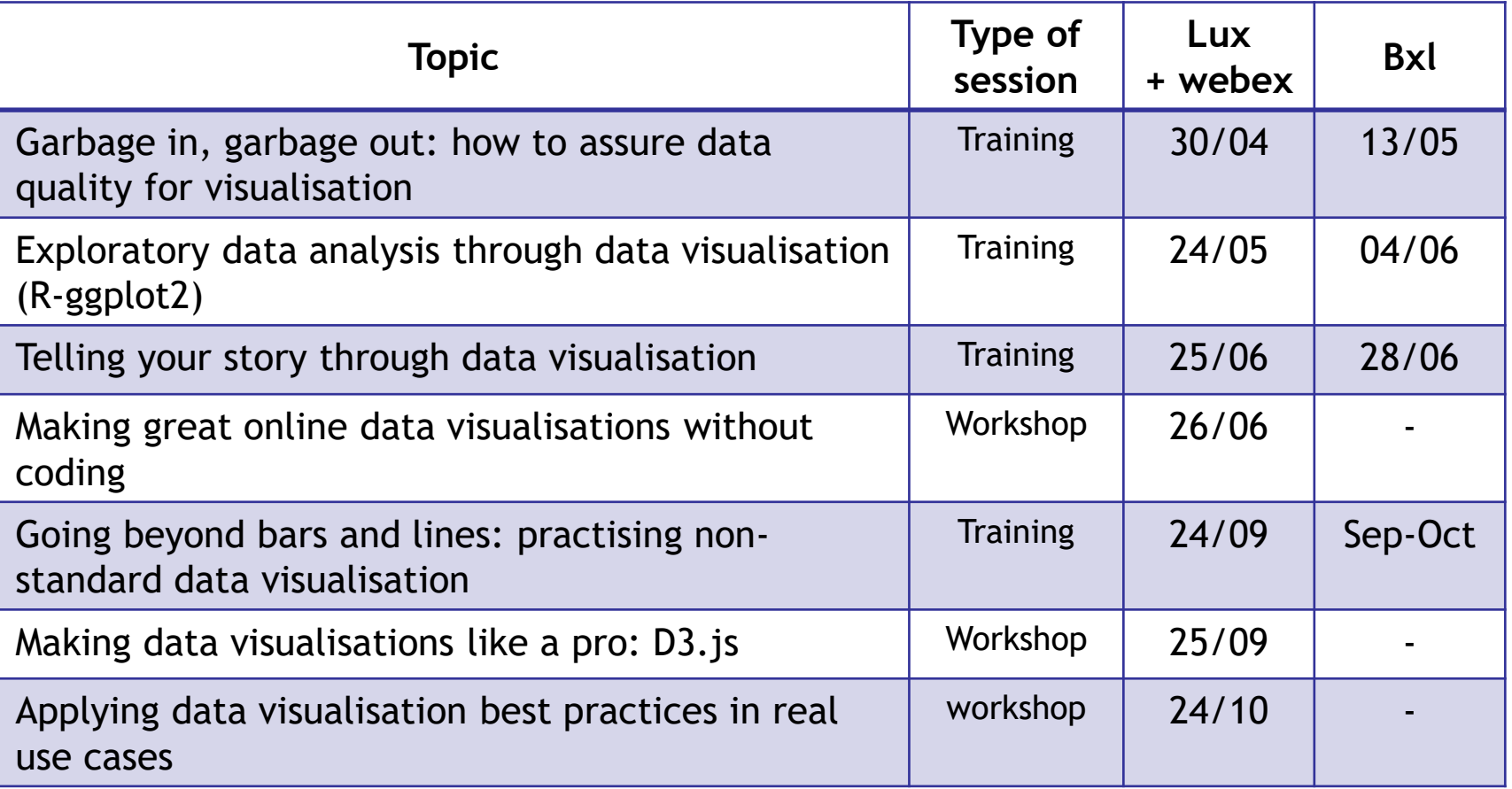

and webinars (topic like for the trainings) … stay tuned!

Materials will be published on https://data.europa.eu/euodp/en/knowledge-center

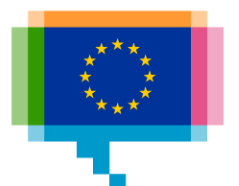